# 令和 **3** 年度第 **2** 回運行管理者試験のご案内

**−国土交通大臣指定試験機関−**

運行管理者試験センタ The National Examination Center for Motor Vehicle Operation Manager

公益財団法人

**NECO** 

#### Ⅰ.令和 3 年度第 2 回運行管理者試験の概要

 1.試験日時  **令和 4 年 2 月 19 日(土)~ 3 月 20 日(日) (試験会場等の予約の際に希望する日時を選択:試験時間 90 分間)**

#### 2.試験の種類

- ① 貨物自動車運送事業の試験(以下「貨物試験」という。)
- ② 旅客自動車運送事業の試験(以下「旅客試験」という。) ※受験申請手続きは、複数回の試験を申込むことはできません。貨物試験、旅客試験を含めて一人1回限りです。
- 3.試験方法及び受験申請の方法等
	- (1)令和3年度第2回運行管理者試験はCBT試験のみとなります。
		- **※筆記試験は実施しません。**
		- ※CBT試験とは、問題用紙やマークシートなどの紙を使用せず、パソコンの画面に表示される問題 に対しマウス等を用いて解答する試験です。受験者は、提出書類審査完了後に複数の試験実施日時 や試験会場の中から、受験する会場と日時を選択することができます。
	- (2)受験申請の方法等
		- ① 受験申請の方法及び受付期間
			- ⅰ新規受験、再受験ともインターネット申請に限ります。
				- (公財)運行管理者試験センターのホームページから申請できます。(詳細はⅦ.参照)
			- ⅱ**受付期間:令和 3 年 12 月 13 日(月)~ 令和 4 年 1 月 19 日(水)**
		- ② 試験地及び試験会場
			- ⅰ試験地

試験は全国 47 都道府県にある試験会場で受験できます。

ⅱ試験会場

試験会場は、会場日時を予約する際に選択した試験会場となります。

 試験会場の座席の確保状況などにより、一部の試験地において定員制を導入しておりますので、 ご承知おきください。

 インターネット申請で提出した書類の審査が完了すると、運行管理者試験センターから会場予約 等手続きのご案内メールが届きますので、その後に試験会場と試験日時を予約してください。

 ※受験資格を基礎講習修了予定で申請する場合には、試験の種類に応じた基礎講習を修了し、 基礎講習修了証書(写)又は運行管理者講習手帳(写)を提出後、提出書類の審査が完了する まで、CBT試験の試験会場等の予約ができません。

③ 受験手数料等の支払方法

 受験手数料等は、コンビニ決済、クレジットカード決済、ペイジー決済での支払ができます。 支払方法により、試験会場等の予約申込期限が異なります。

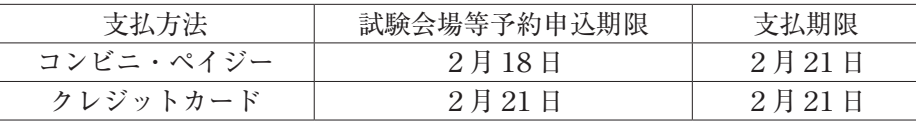

 ※2月21日までに受験手数料等の支払を完了していないと、受験申請が取消しとなりますので ご注意ください。

④ 受験確認書メールの送付

 試験会場の予約完了後、CBT試験専用サイトから、試験会場及び日時が記載された受験確認書メ ールが送信されます。

 ⑤ 試験結果発表(試験結果通知書は発表日に郵送します。)  **試験結果発表日:令和 4 年 4 月 6 日(水)(予定)** (合格者は試験センター・ホームページに受験番号を掲載します。)

## Ⅱ.受験資格

次の(1)、(2)、(3)又は(4)のどれか1つの要件を満たしていることが必要です。

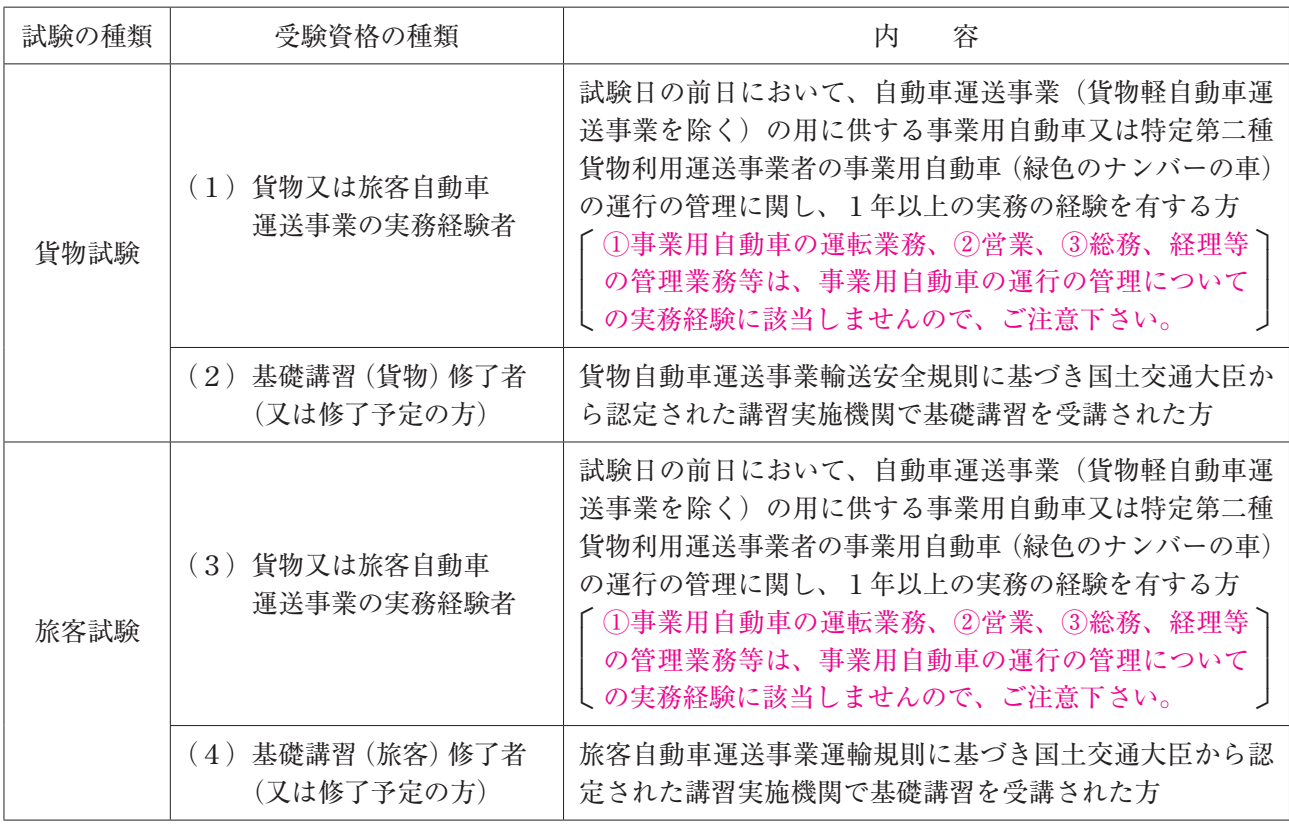

(注1) 上記(2)及び(4)は、国土交通大臣が認定する講習実施機関において、平成7年4月1日以降の試験の種 類に応じた基礎講習を修了した方に限ります。

- (注2)主な講習実施機関の連絡先は試験センターホームページ又は、国土交通省のホームページ参照
- (注3)「基礎講習修了予定」として受験申請を行う場合には、令和4年2月9日(水)までに試験の種類に応じた基 礎講習を修了し、基礎講習修了証書(写)又は運行管理者講習手帳(写)を提出する必要があります。
- (注4)基礎講習の受講申し込み手続きと、運行管理者試験の申請は別の手続きです。

## Ⅲ.試験の内容

次に掲げる出題分野ごとの法令(法律に基づく命令等を含む)等について筆記で行います。

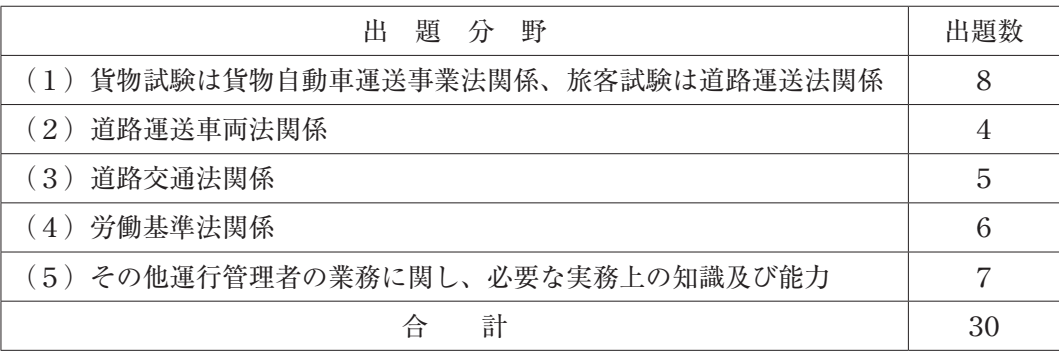

### Ⅳ.合格基準

次の(1)及び(2)の得点が必要です。

(1)原則として、総得点が満点の60%(30問中18問)以上であること。

 $(2)$ 上記Ⅲ. $(1)$ ~ $(4)$ の出題分野ごとに正解が1問以上であり、(5)については正解が2問以上であること。

## Ⅴ.受験申請に必要な添付書面等

(1)受験資格を証明する書面等

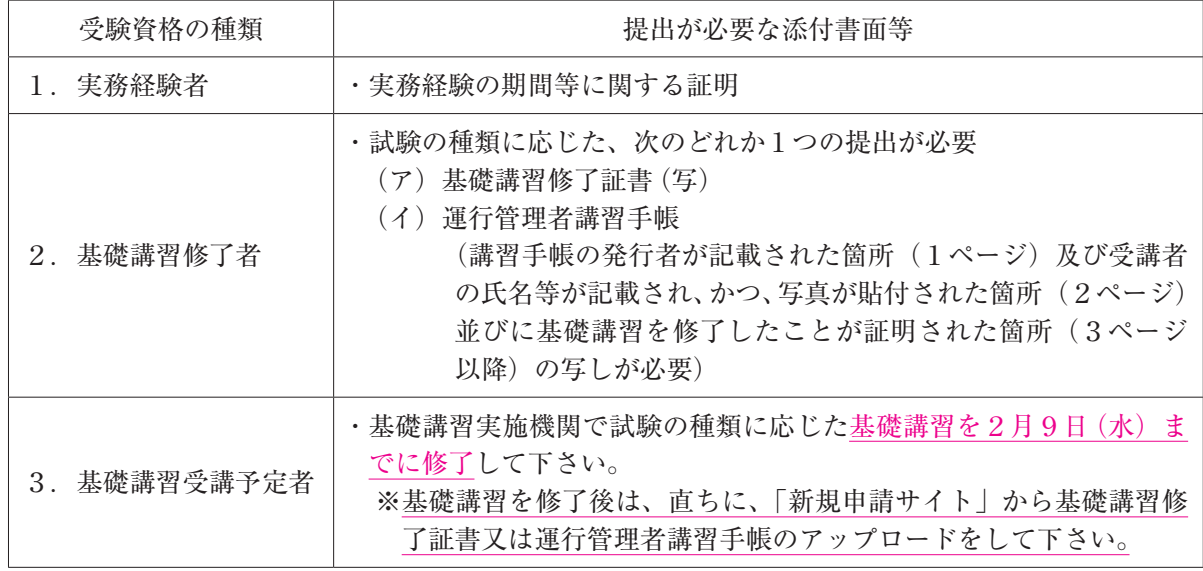

 (注)平成27年1月以降の基礎講習修了証書又は運行管理者講習手帳は、基礎講習修了番号に(貨物)又は(旅 客)の種類が記載されています。申請の際は、試験の種類に応じた基礎講習の種類に注意して下さい。

- (2)受験者を証明する書面
	- ① 自動車運転免許証(写)
	- ② マイナンバーカード(写)(マイナンバーの記載がない表面のみ)
	- ③ 住民票(写)(マイナンバーの記載がないもの)

のどれか1つを電子データでアップロードして下さい。ただし、再受験申請を除く。

(3)証明用写真(本人確認用)

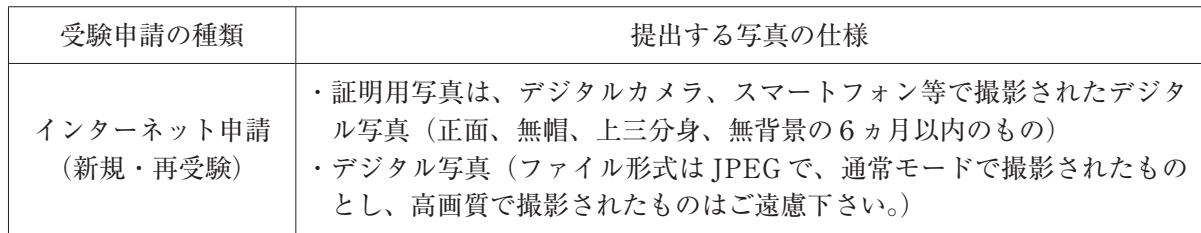

#### Ⅵ.受験手数料等

(1)受験手数料:6,000円(非課税)

この他、次の(2) ①、(2) 2のうちいずれか1つ及び(3) 1の費用が別途必要となります。 (2)インターネット申請利用料等

① 新規受験申請:660円(税込)(システム利用料)

- ② 再受験申 請:860円(税込)(システム利用料、事務手数料)
- (3)試験結果レポート(希望者のみ 。)
	- ① 試験結果レポート手数料:140円(税込)
	- ② 試験結果レポートは、別途申込みを行った受験者に通知致します。

 試験結果レポートには、総得点及び分野別得点について、それぞれ当該受験者の得点と受験者全員 の平均点が表示されます。また、申請後に試験結果レポートの追加申込、申込の取消はできません。 ※各申請方法でお申込み頂きました受験手数料等は、お返しできませんのでご了承下さい。

#### Ⅶ.申請方法の詳細

│インターネット申請(新規・再受験)│ (パソコンまたはスマートフォンから申込みができます。)

- ① 申請方法
	- ⅰ新規受験で申請する方

運行管理者試験センターのホームページ (https: //www.unkan.or.jp/) にアクセスし、申込み手順 に従って必要事項を入力して下さい。受験者本人又は団体申請者の「電子メールアドレス(パソコ ンまたはスマートフォンのメールアドレス)」が必要となります。

- 1) 個人によるインターネット申請 インターネットシステムの環境が整うパソコンまたはスマートフォンから運行管理者試験セン ターのホームページの申請サイトにアクセスして申請を行って下さい。
- 2) 団体(一括)によるインターネット申請 各企業において一括で取りまとめて申し込みを行う「団体申請」は、本社だけでなく支社、支 店又は営業所など内部機関ごとにインターネット申請(パソコンのみ)を行うことができます。 なお、あらかじめ、団体情報の登録が必要となります。
- ※申請で利用されるインターネットシステムについては、推奨される OS 及びブラウザを、必ず確 認してから申請して下さい。
- ii 再受験で申請する方(団体申請はできません。)

再受験申請が可能な受験者は次の条件を満たす方に限ります。

- ・平成29年度第1回運行管理者試験以降に受験履歴がある方
- ・氏名に変更がない方
- 1) パソコンまたは、スマートフォンより運行管理者試験センターのホームページから申請者サイ トにアクセスし、申込手順に従って必要事項を入力して下さい。
- 2)再受験申請の場合は、受験資格を証明する書面及び受験者を証明する書面の添付は不要です。
- ② 申請受付期間

 **令和 3 年 12 月 13 日(月)午前 9 時 から令和 4 年 1 月 19 日(水)午後 11 時 59 分(厳守)までです。** ③ 試験会場及び試験日時の予約

 提出書類の審査が完了すると、運行管理者試験センターから書類審査完了のご案内メールが届きます ので、その後に試験会場と試験日時を予約してください。試験会場等の予約は受験日の約 2 ヵ月前か ら行えます。(試験会場(テストセンター)によって異なります。)

④ 受験手数料等の支払方法

 試験会場等を予約する際に受験手数料等の支払が完了すると予約が確定します。支払方法は、コンビ ニ決済、クレジットカード決済、ペイジー決済から選択できます。

受験手数料等の支払方法により、試験会場等の予約申込期限が異なります。

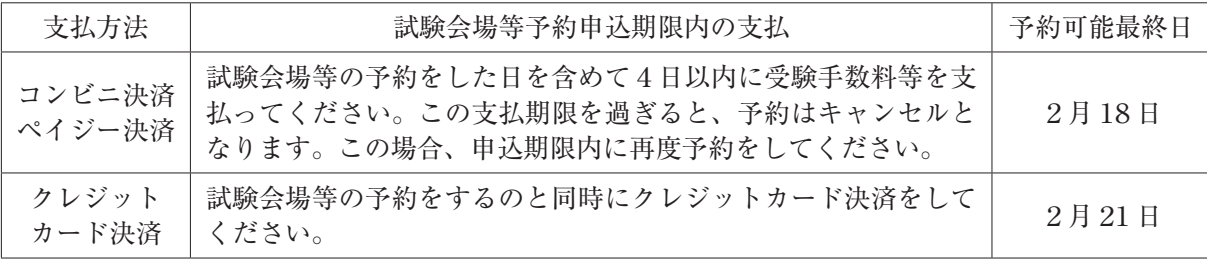

<コンビニ決済、ペイジー決済を選択した場合の支払期限の例>

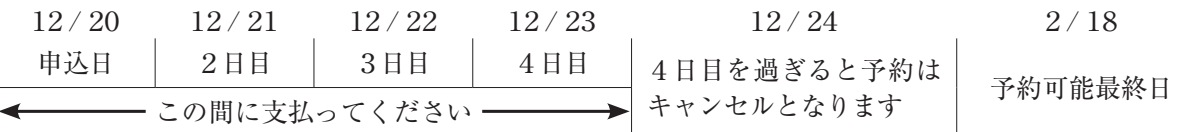

#### ※2月21日までに受験手数料等の支払を完了していないと、受験申請が取消しとなりますのでご注意 ください。

- ⑤ 領収書は受験後にCBT試験専用サイトで発行することができます。
- ⑥ 身体に障害のある方など特別な事情を有する方については、事前に試験事務センター(0476-85 -7177)にご連絡ください。

| CBT 試験の流れ                                                                                                    |                                                                                                    |
|----------------------------------------------------------------------------------------------------|----------------------------------------------------------------------------------------------------|
| <b>STEP</b><br>受験の申請<br>申請情報入力<br>試験<br>センタ<br>П<br>受験申込受付<br>受験申請サ<br><b>STEP</b><br>書類の審査<br>審査中<br>7<br>ь<br>審査完了 | 受験の申請に必要な情報を入力します。<br>● メールアドレスの登録・確認<br>● 申請情報の入力<br>● 受験資格情報の入力<br>*実務経験1年以上の受験資格で申請する場合は、実務経験承認者の情報が必要です。<br>*基礎講習修了予定で申請する場合は、講習修了後、速やかに基礎講習修了証等をアッ<br>プロードしてください。<br>● 本人確認書類・顔写真のアップロード<br>申込が受理されると、運行管理試験センターから受験申込受付のお知らせメール<br>が届きます。<br>提出書類の審査が完了するまでお待ちください。 |
| 03<br>書類審査完了のご案内<br>試験<br>次に試験会場と<br>日時の予約へ<br>センタ・                                                                  | 提出書類の審査完了後に運行管理者試験センターから会場予約等手続きのご案<br>内メールが届きますので、その後に試験会場と試験日時を予約し受験手数料等を<br>支払ってください。<br>*STEP1~6までの手続を行わないと、受験の申請手続が完了しませんのでご注意ください。                                                                                                    |
| 04<br>CBT試験専用サイトへアクセス<br>CBT試験専用サイトの会場予約画面<br><b>CBT</b><br>π<br>C                                                   | 会場予約等手続きのご案内メールに記載されている受験申請サイト内の個人認証<br>画面にアクセスし、申請者配布番号、氏名 (カナ)、生年月日を入力して 「確認」<br>ボタンを押すと申請情報の画面が表示されます。次に同画面の 「試験会場の予約<br>/支払  ボタンを押し、CBT 試験専用サイトの会場予約画面を開いてください。                                                                                                    |
| B<br>O5<br>Ŧ<br>試験会場と日時の選択・お支払<br>試験専用サ<br>会場・日時の予約<br>CB1<br>π<br>ィ                                                 | 希望する試験会場及び日時を選択・予約したのち、受験手数料等の入金の手続を<br>してください。支払方法は、コンビニ決済、クレジットカード決済、ペイジー決済<br>から選択できます。                                                                                                    |
| ь<br>06<br>申請手続完了<br>CBT<br>受験確認書                                                                                    | 入金完了後、CBT 試験専用サイトから、試験会場の案内等が記載された受験確<br>認書メールが送信されます。                                                                                                    |
| <b>STEP</b><br>試験当日<br>試<br>験<br>蠞                                                                                   | 受験確認書メールに記載された日時に、顔写真付き身分証明書 (運転免許証等)<br>及び受験確認書メール (スマートフォンに表示も可) を持参のうえ、予約した試験<br>会場へ来場し、受験してください。(受験確認書メールを持参しなくても受験は可<br>能です。試験会場、試験日時、注意事項等についてご確認ください。)                                                                                                    |
| 08<br>試験結果の通知                                                                                                    | 試験結果発表日 (令和4年4月6日) (予定)<br>試験結果通知書は発表日に郵送します。                                                                                                    |

詳しくは、「CBT試験に係る受験要領」及び「CBT試験当日の手続き等について」をご覧ください。

#### **試験会場に関するご注意**

- ・試験会場には受験者用の駐車場はありませんので、公共交通機関をご利用ください。自動車で来場される場合 は、ご自分で駐車場を確保してください。
- ・台風、豪雨、新型コロナウイルスの感染状況等の影響により、試験会場が閉鎖される場合があります。このよ うな事態が発生した場合には、試験の振替え等について別途ご案内いたします。

## **新型コロナウイルスの感染予防等に関する注意喚起について**

新型コロナウイルスの感染状況を踏まえ、受験される皆様には手洗いやマスクの着用など感染予防に努め、 受験に臨んで頂くようお願いします。

## 公益財団法人 運行管理者試験センター 試験事務センター

自動音声サービス: TEL 0476-85-7177 (平日9時~17時は「5」を押すとオペレータ対応有)